SVEUČILIŠTE U ZAGREBU

# **FAKULTET ELEKTROTEHNIKE I RA**Č**UNARSTVA**

ZAVOD ZA ELEKTRONIČKE SUSTAVE I OBRADBU INFORMACIJA

# **LABORATORIJ ZA SUSTAVE I SIGNALE**

## PROJEKT IZ KOLEGIJA PROGRAMSKA PODRŠKA MJERNIH I PROCESNIH SUSTAVA

# **Ra**č**unalno upravljanje Mindstorms® NXT robotom**

Tehnička dokumentacija

Kristina Bashota Tibor Čordaš Dalibor Jelača Iva Jelenčić Vedran Koruga Damir Kušević

**Predrag Pale mentor** 

Zagreb, 06.02. 2008.

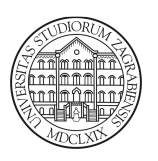

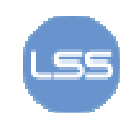

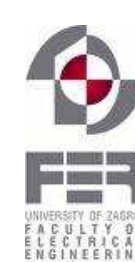

## Sadržaj

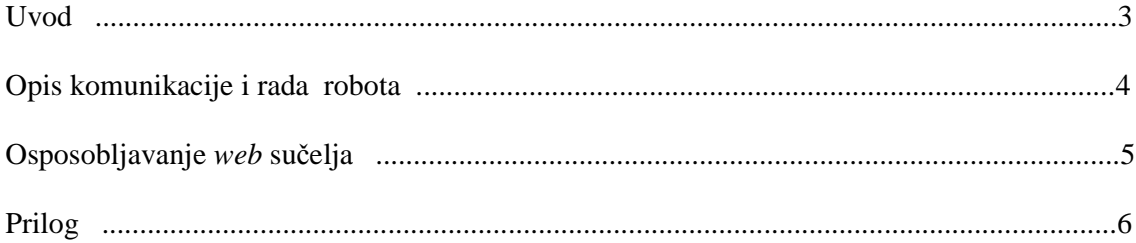

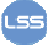

## **Uvod**

U svrhu izrade ovog projekta korišten je robot *Mindstorms® NXT.* Kao dodaci za navedeni robot koriste se: ultrazvučni senzor, tipkalo, zvučni senzor i otvaranje i zatvaranje robotovih kliješta.

Upravljanje robotom programira se u programskom jeziku C++. Za to je korišten *Bloodshed Dev-C++ compiler* koji je besplatan i preuzet sa http://www.bloodshed.net/devcpp.html. Za jednostavnije programiranje preuzete su i već napravljene biblioteke sa http://www.norgesgade14.dk/bluetoothlibrary.php.

S robotom je preko *Bluetootha* moguće prilično jednostavno komunicirati. Pomoću C++ datoteka naredbe se direktno šalju robotu. Nakon uspostave veze potrebno je ustanoviti koji *COM* port robot koristi.

C++ datoteke omogućuju direktno slanje naredbi preko *Bluetootha*. Postoji 6 klasa koje omogućuju:

- uspostavljanje i prekidanje veze preko *Bluetootha*,
- kontrolu nad motorima,
- isčitavanje vrijednosti senzora,
- imenovanje *Bricka* i čitanje *firmware-*a,
- reprodukcija zvučnih zapisa i
- korištenje ultrazvučnog senzora.

*Web* sučelje koje je dizajnirano omogućava upravljanje robotom. Korisniku je omogućen izbor radnje robota (vožnja naprijed / nazad, zakretanje lijevo / desno, otvaranje / zatvaranje kliješta). Podaci dobiveni sa senzora pregledno se prikazuju na zaslonu računala, kako bi na temelju tih poruka korisnik mogao odlučiti o svom slijedećem koraku. Putem *web* sučelja omogućeno je da korisnik s udaljenog računala upravlja robotom koji komunicira sa serverskim računalom.

## **Opis komunikacije i rada**

#### *Bluetooth* **veza**

*COM* port za *Bluetooth* komunikaciju otvara se funkcijom *int connect(char \*port),* a zatvara funkcijom *disconnect()*.

#### **Upravljanje motorima**

Robot ima 3 motora kojima upravljamo pomoću slijedećih funkcija. *Motor(int output\_port, Serial \*cp)* predaje broj porta i pokazivač serijskoj vezi. Funkcija *int on(int speed)* pokreće motor zadanom brzinom. Ako se doda predznak minus, motor se vrti u suprotnom smjeru. Funkcija *int stop()* zaustavlja motor, dok *int reset\_rotation()* resetira rotaciju motora.

Brzina kretanja robota naprijed i natrag fiksirana je na vrijednost 35 (odabir brzine kretanja je proizvoljan, a raspon vrijednosti brzina je od 0 do 100). Brzina okretanja ulijevo i udesno smanjena je na četvrtinu fiksne vrijednosti radi korisnikovog jednostavnijeg upravljanja. Naredbe kretanja robota koje zadajemo s *web* sučelja zapisuju se u tekstualnu datoteku *upravljanje.txt* koju stvara sam program.

#### **Upravljanje senzorima**

Podatke koji su primljeni sa ultrazvučnog senzora i tipkala potrebno je proslijediti računalu koje će te podatke prikazati na *web* sučelju.

U beskonačnoj *while* petlji provjerava se stanje ultrazvučnog senzora. Pozivom funkcije *sonar.distance()* tražimo od robota da mjeri udaljenost do prepreke te se taj podatak *Bluetooth* vezom šalje računalu na daljnju obradu. (Navedena funkcija može vraćati vrijednost u centimetrima ili inčima.) Taj podatak zapisuje se u tekstualnu datoteku *udaljenost.txt* koju će stvoriti glavni program i koja je veza sa *web* sučeljem.

U navedenoj beskonačnoj petlji provjerava se i stanje tipkala. Tipkalo služi kao detektor niskih prepreka kao što su kablovi, knjige itd. Pozivom funkcije *touch.read()* tražimo da se očitava stanje tipkala, tj. kada tipkalo naiñe na prepreku ono se uključi i *Bluetooth* vezom računalu šalje poruku da je tipkalo uključeno. U trenutku otpuštanja tipkala računalu se šalje poruka da je tipkalo isključeno. Stanje tipkala takoñer se zapisuje u tekstualnu datoteku *tipkalo.txt* koja je veza sa *web* sučeljem.

#### **Upravljanje ostalim dodacima**

Omogućeno je puštanje zvučnog signala naredbom *speaker.beep()*.

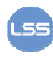

Računalno upravljanje Mindstorms NXT robotom 4

Otvaranje i zatvaranje kliješta omogućeno je koristeći naredbe *motorA.reset\_rotation()* i *motorA.on(10,45)* (gdje 45 kut, a 10 brzina).

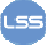

### **Osposobljavanje** *web* **su**č**elja**

Nakon što je u nekom *html editoru* napravljeno sučelje *web* stranice, za osposobljavanje *online* komunikacije s robotom potrebno je pratiti slijedeće korake:

• Skinuti i instalirati *apache web server* (verzija 2.2.8). Adresa s koje skidate jest http://ftp.carnet.hr/misc/apache/httpd/binaries/win32/apache\_2.2.8-win32-x86-no\_ssl.msi

Instalacija je jednostavna, samo odabirati *next*.

• Skinuti i instalirati *php.* Adresa je

http://www.php.net/get/php-5.2.5-win32-installer.msi/from/a/mirror

Instalacija je jednostavna, samo odabirati *next* i u jednom trenutku će pitati za koji program da instalira modul. Tu samo označiti apache 2.2.x. Također, tražit će adresu gdje je konfiguracijska datoteka *apachea*, ona se nalazi u direktoriju *conf* u direktoriju gdje je instaliran *apache* (samo treba dati lokaciju *conf* direktorija).

• Kopirati direktorij s *web* stranicom unutar *htdocs* direktorija koji se nalazi u *apache* direktoriju. U *mstore/tmp* direktorij kopirati i pokrenuti glavni program za upravljanje robotom.

U ovom primjeru *html* stranica nazvana je *index.html* i spremljena u direktorij *mstore* sa svim pripadajućim potrebnim datotekama (tekstualne datoteke i *jpg* slike ikona *web* sučelja) da bi sučelje ispravno radilo. Kad se želi pristupiti stranici spojiti se na *localhost/mstore* sa lokalnog računala odnosno *IP-adresa/mstore* sa udaljenog računala.

#### **Prilog**

Dokumentaciji je priložen i komentirani kôd koji slijedi.

#include <cstdlib> #include <iostream> #include <string> #include <conio.h> #include <stdlib.h> #include "serial.hpp" #include "brick.hpp" #include "sound.hpp" #include "motor.hpp" #include "sonar.hpp" #include "sensor.hpp" Serial bluetooth; Sonar sonar = Sonar(0,&bluetooth); //ultrazvučni senzor je na portu 1 Sensor touch = Sensor(1,&bluetooth); //tipkalo je na portu 2 Brick  $nxt = (&\text{bluetooth});$ Sound speaker  $=$  (&bluetooth); Motor motor $A = Motor(0, \& bluetooth);$ Motor motor $B = Motor(1, & bluetooth);$ Motor motorC = Motor(2,&bluetooth);//Motor C na portu 3 Sound zvuk; using namespace std; int main(int argc, char \*argv[]){ FILE  $*fp$ ,  $*fp1$ ,  $*fp2$ ; int brz; int naredba; //upravljanje robotom int j,k,l; //zastavice za datoteke int i,x,y; //zastavica za naredbe int distance,tipkalo; char string [4];

 if(bluetooth.connect("COM6")){//Spaja se na NXT kroz com port 6 cout << "Veza OK!" << endl; nxt.set\_name("LEGO"); //Set the brickname to LEGO cout << "Firmware verzija: " << nxt.firmware\_version() << endl;

Računalno upravljanje Mindstorms NXT robotom **1996. In the Contract of Tana America** 7

```
 touch.type_and_mode(TOUCH,BOOL_MODE); //inicijaliziranje tipkala 
 sonar.setup(); //inicijaliziranje ultrazvučnog senzora 
 //inicijalizacija zastavica i vrijabli 
brz=35;
 naredba=13; 
i=12;j=0;k=0;
l=0;
x=1;
y=1;
distance=0;
 tipkalo=0; 
 // cout << "Postavite željenu brzinu!" << endl; 
\frac{1}{\cosh} cin \frac{1}{\cosh} brz;
while (naredba != 1){
   Sleep(10);
    //ucitavanje naredbe kroz datoteku "upravljanje.txt" 
   if ((fp = fopen("upravljanje.txt", "r+")) := NULL) //kreiranje datoteke
      j=1;
     } 
   if(j)naredba=fgetc(fp);
      fclose(fp); //zatvori datoteku 
      fopen("upravljanje.txt", "w"); 
      fclose(fp); 
     j=0; } 
    //upisivanje udaljenosti u datoteku "udaljenost.txt" 
   if ((fp1 = fopen("udaljenost.txt", "w"))!=NULL)///kreiranje datoteke
      k=1:
     } 
   if(k){
       itoa(distance,string,10); 
       fputs(string,fp1); //upisi podatak o udaljenosti u datoteku 
       fclose(fp1); //zatvori datoteku 
      k=0;
```

```
 } 
         //upisivanje vrijednosti tipkala u datoteku "tipkalo.txt" 
        if ((fp1 = fopen("tipkalo.txt", "w")) := NULL) //kreiranje datoteke
           l=1; 
         } 
        if(1) tipkalo=touch.read(); 
           fputc(tipkalo,fp1); //upisi vrijednost tipkala 
           fclose(fp1); //zatvori datoteku 
          l=0;
         } 
         // upravljački i senzorski odlomci: 
         distance=sonar.distance(); //ocitavanje udaljenosti 
// if (distance < 35){
// motorB.stop(); 
// motorC.stop(); 
\mathcal{U} }
         naredba=naredba-48; 
         if (naredba == 8){ //oba motora naprijed 
              motorC.on(brz); 
              motorB.on(brz); 
         } 
        if (naredba == 5){ //oba motora zaustavljena
              motorC.stop(); 
              motorB.stop(); 
         } 
         if (naredba == 2){ //oba motora nazad 
               motorC.on(-brz); 
               motorB.on(-brz); 
         } 
         if (naredba == 4){ //kretanje u lijevo 
               motorC.on(-brz/4); 
               motorB.on(brz/4); 
         }
```

```
Računalno upravljanje Mindstorms NXT robotom 10
        if (naredba == 6){ //kretanje u desno 
              motorC.on(brz/4); 
              motorB.on(-brz/4); 
        } 
       if (naredba == 0){ //zvučni signal
              speaker.beep(200); 
        } 
        if (naredba == 7){ //otvaranje kliješta
             if(x) motorA.reset_rotation(); 
              motorA.on(10,45); 
             x=0;
              y=1; 
               } 
        } 
        if (naredba == 9){ //zatvaranje kliješta 
             if(y){
              motorA.reset_rotation(); 
              motorA.on(-10,45); 
             y=0;
             x=1;
 } 
        } 
        if (naredba == 17){ //kretanje udesno 
              motorC.on(brz/2,30); 
              motorB.on(-brz/2,30); 
        } 
        if (naredba == 18 ){ //kretanje ulijevo
              motorC.on(-brz/2,30); 
              motorB.on(brz/2,30); 
        } 
       if (naredba == 19 )\frac{1}{2} //kretanje naprijed
              motorC.on(brz/2,135); 
              motorB.on(brz/2,135); 
        } 
     }
```

```
 bluetooth.disconnect();//Odspaja se bluetooth 
   } 
   else{ 
     cout << "Bluetooth veza nije uspostavljena!" << endl; 
  } 
   Sleep(200); 
  exit(1);}
```

$$
\mathsf{LSS}
$$